## Remote logging in iOS/Android/OS X

iRidium Log in iOS/Android/OS X is a system journal which iRidium can send to Syslog Server via IP. iRidium Log is used for troubleshooting and script debugging. It can be send to the Syslog Server installed on your PC.

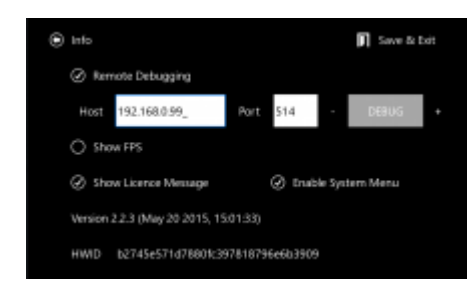

Activate the Remote Debugging function in the [i2 Control V2.2 settings.](http://wiki2.iridiummobile.net/IRidium_App)

- 192.168.XX.XX the local IP-address of the PC with Syslog Server
- **514** the port of Syslog Server listener
- **8** the logging depth (1 the most critical messages, ..., 8 all messages)
- **ON** logging activation

Click **Apply** and restart i2 Control V2.2.

Set up the Syslog server:

Install and set up any Syslog server for Windows on your PC, for example, [www.winsyslog.com.](http://www.winsyslog.com/en/)

Restart i2 Control V2.2 and the application will start sending the system journal to the Syslog server on your PC.